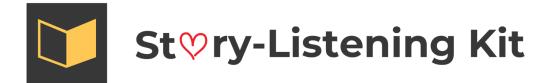

After purchase, there will be a few options to access your files.

1) Click on the Download Now button and the file will be downloaded into your computer in a compressed format (.zip).

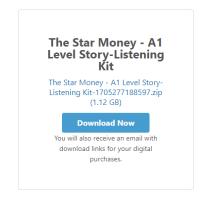

2) Click on the Download Link you will receive by email.

Thank you for your purchase! Here are your downloads:

| The Star Money - A1 Level Story-Listening Kit                                               |
|---------------------------------------------------------------------------------------------|
| The Star Money - A1 Level Story-Listening Kit-1705277188597.zip                             |
| Download Link: https://fb4961.myshopify.com/a/downloads/-/2268d664330eda17/d62ff5e7fb5ba8a2 |
|                                                                                             |
|                                                                                             |
| Enjoy,                                                                                      |
| Story-Listening                                                                             |

3) Click on the View your order button in the Order Confirmation you will receive by email.

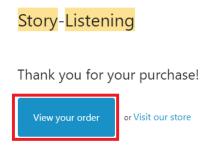

4) **PC:** Once the download completes, you can right click on the zip file and select Extract All.

| ning Kit-1705277188597.zip                                                                                                 |
|----------------------------------------------------------------------------------------------------|
| Open<br>Open in new window<br>S Share with Skype<br>Extract All<br>Pin to Start<br>Can with Microsoft Defender<br>Ir Share |
| Open with > Restore previous versions                                                                                      |
| Send to                                                                                                    |
| en                                                                                                    |

5) Mac: Once the download completes, you can double click on the zip file to extract.

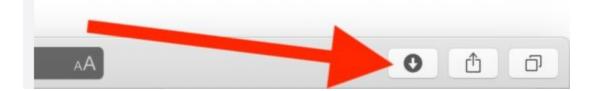

## Can't open downloaded files on Safari?

6) **IMPORTANT NOTE for Safari**: Safari might automatically unzip the file after downloading or move the file and give an error message. If this happens go to your DOWNLOADS folder (Finder⇒Downloads). Double-click the zip file to extract its contents.